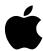

## **Update: If You Use the Virex Software Program**

Preinstalled on your computer is a software program named Virex that scans for computer viruses. You use it when you suspect a virus may have infected a floppy disk or your computer's internal hard disk.

This update contains important information on using Virex.

## To safely use Virex

There are two ways to use Virex: by running the application itself or by using it through the Virex control panel in the Control Panels folder in the Apple (\*) menu.

**IMPORTANT** To properly use Virex with your Macintosh, run the application by double-clicking the Virex application icon on your computer's hard disk. (Your version number may be different.)

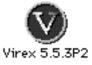

After you open the program, click the Diagnose button to find viruses or the Repair button to find and automatically repair or delete viruses.

Do *not* run Virex by clicking the Scan button in the Virex control panel. If you do this, an incompatibility between the control panel and your Macintosh system software creates an out-of-memory error message. Your computer will freeze and force you to restart.